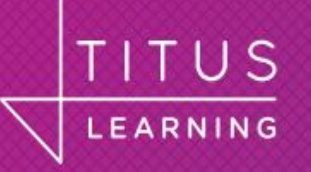

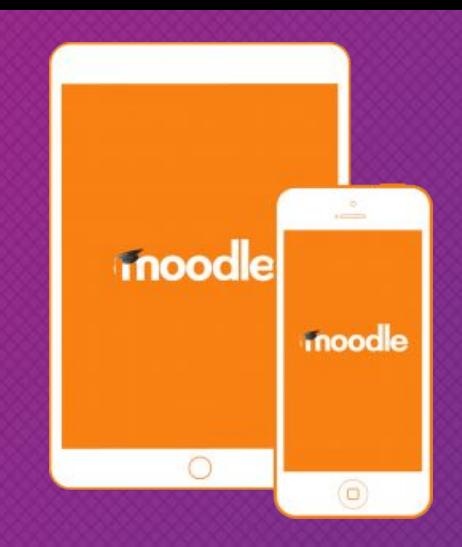

# **Adapt plugins for the app**

**Marcus Green**

**Senior Developer**

**Titus Learning**

#### **What I will cover**

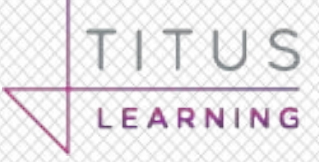

• Why should you care about mobile?

• What is the Moodle App?

● Basic Tools and techniques

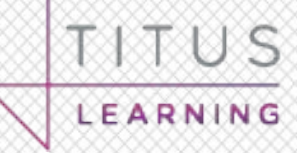

# More smartphones than humans by 2021, according to report

**JOE CLARK REPORTER 12TH APRIL 2017** 

+ INCREASE / DECREASE TEXT SIZE-

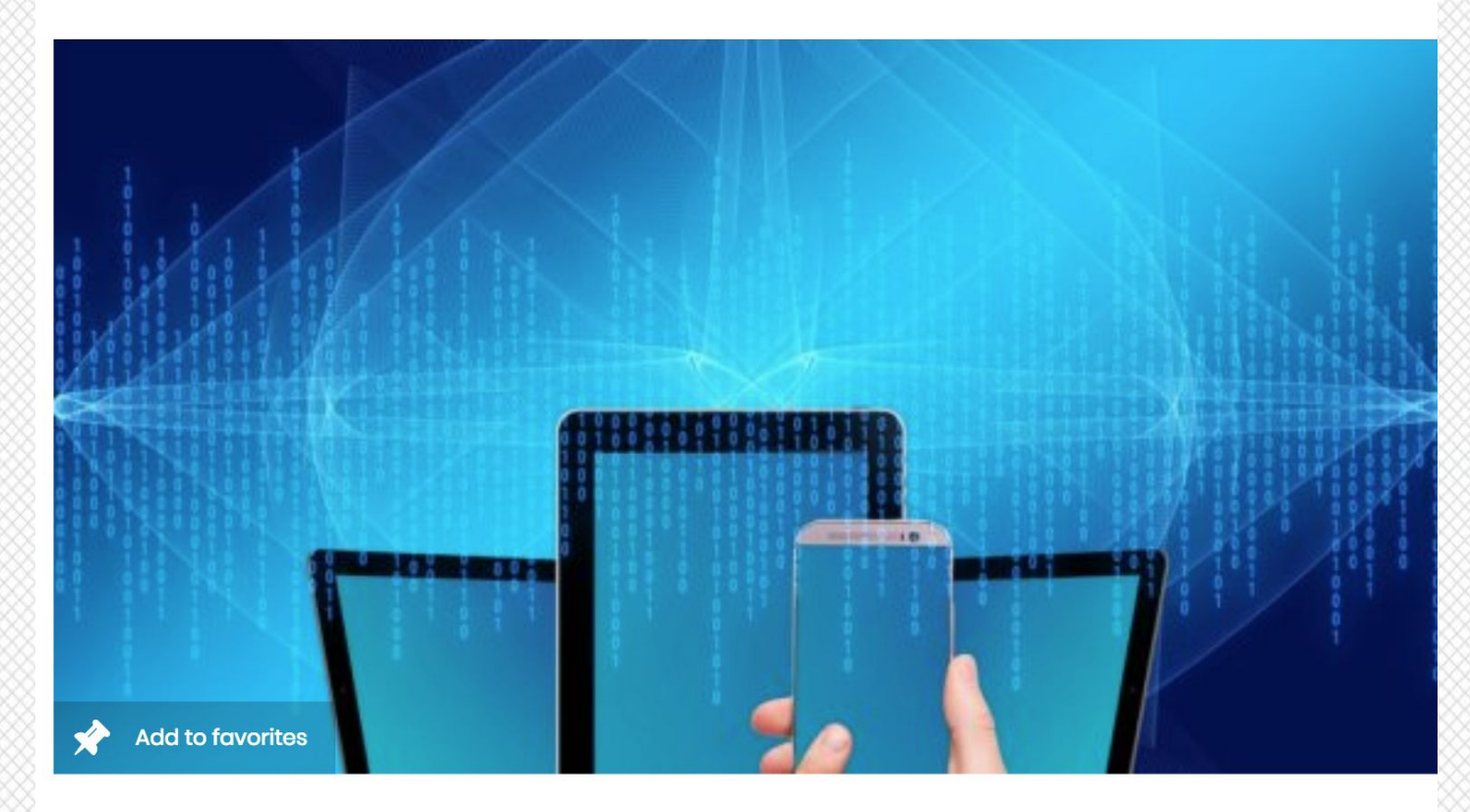

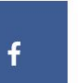

The sales of smartphones are going to continue to rise and CCS Insight estimate that over 10 billion will be shipped by 2021

# **Limitations of what I will cover**

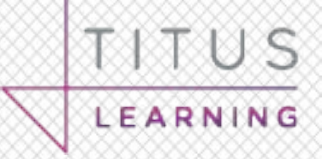

● My Background is in Quiz Question Type

• No coverage of media

• No coverage of camera/video/gyro

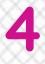

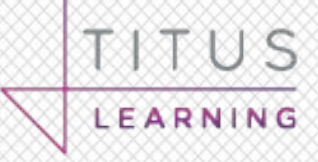

● I had minimal javascript experience before I started

• Three weeks part time development

• I classify it as medium difficulty

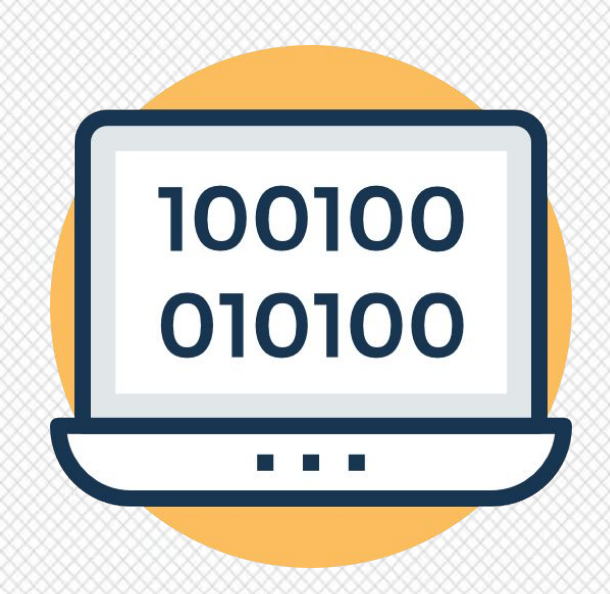

# **2018 v3.5 - The developers friend**

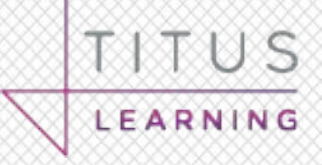

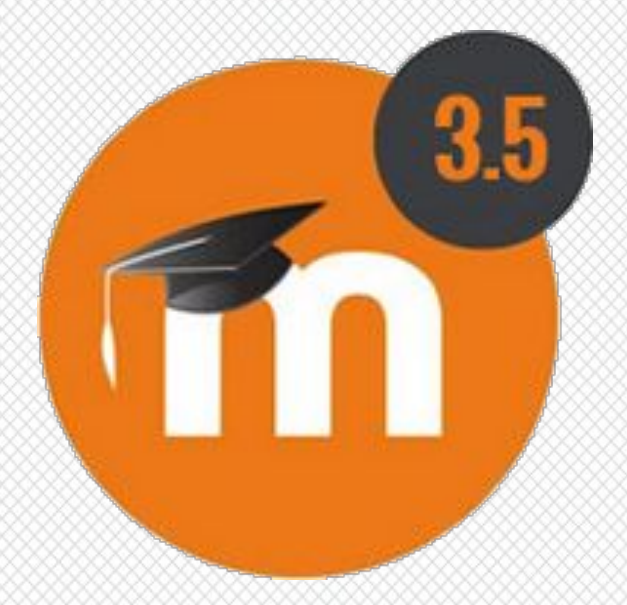

● Improved plugins support

• Develop without Javascript

• Developers do not need a mobile setup

# **What is the app?**

Cross platform hybrid app

● Web technologies for a native like experience

• Uses the native browser engine

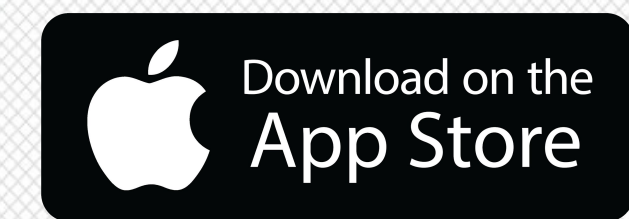

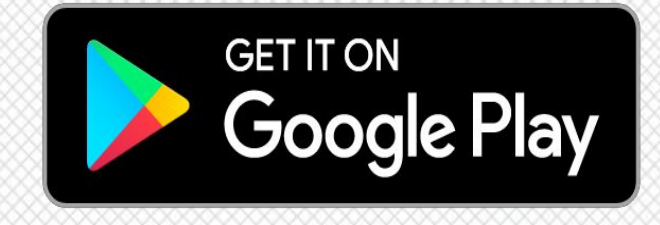

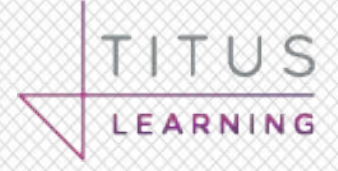

#### **What does it do?**

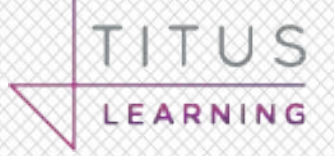

• Separates the interface from the implementation

• Some parts 'scrape the html' output

Makes use of web services

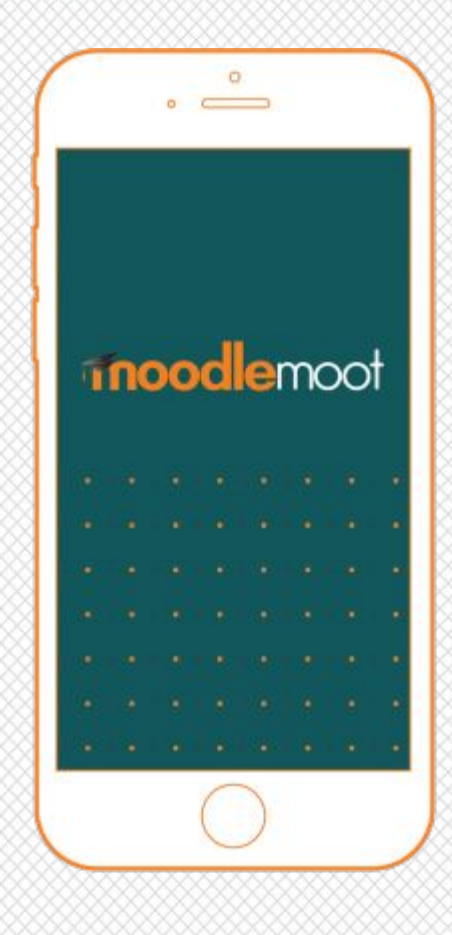

# **Programming technologies**

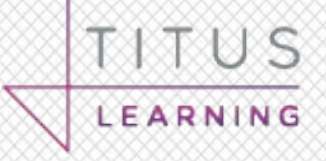

• PHP (of course)

● Javascript (probably)

• IONIC Markup (Like Angular/Vue)

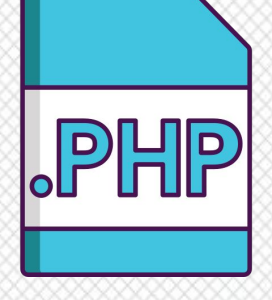

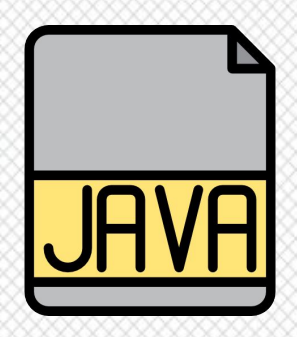

![](_page_8_Picture_7.jpeg)

#### **No need to run an emulator**

![](_page_9_Picture_1.jpeg)

● <https://mobileapp.moodledemo.net/>

● Your site will need to be publicly visible

• I used it for all my development

# **My tools**

● Microsoft VSEdit

● Chromium Browser

● OSX/Android/iPad Hardware

![](_page_10_Picture_5.jpeg)

![](_page_10_Picture_6.jpeg)

# **Chromium (is not for chrome)**

![](_page_11_Picture_1.jpeg)

![](_page_11_Picture_2.jpeg)

• Open source basis of Chrome browser

● Run in 'unsafe' mode

• Otherwise the CSS won't render

![](_page_11_Picture_6.jpeg)

#### **Browser must be unsafe**

![](_page_12_Picture_1.jpeg)

If you don't start the browser correctly like this

'/Applications/Google Chrome Canary.app/Contents/MacOS/Google Chrome Canary' --allowfile access-from-files --disable-web-security --user-data-dir --allow-runninginsecure-content https://mobileapp.moodledemo.net/

And it is not in 'unsafe' mode you will get this error in the console, the css will not render

2 Access to XMLHttpRequest at 'https://m.vledevelop.co.uk/question/type/wordselec (index):1 t/mobile/styles\_app.css' from origin 'https://mobileapp.moodledemo.net' has been blocked by CORS policy: No 'Access-Control-Allow-Origin' header is present on the requested resource.

# **You SHOULD see this warning**

![](_page_13_Picture_1.jpeg)

![](_page_13_Picture_2.jpeg)

#### **Chrome developer tools**

![](_page_14_Picture_1.jpeg)

![](_page_14_Picture_10.jpeg)

**15**

# **The debugger statement**

```
4423 var that = this:
24 var result = {
25
26
      componentInit: function() { }27
       debugger;
28
           /**
29
            * If the question is in a readonly state, e.g. after being
            * answered or in the review page then stop any further
30
31
            * selections.
32
            \ast33
            * @param {NodeList} draggables
34
            * @param {MouseEvent} event
35
            * @return {string} value of target
36
            **/37
           function pickAnswerOption(draggables, event) {
               /* If the question is in a readonly state, e.g. after being
38
39
                * answered or in the review page then stop any further
                * selections.
40
41
                * /42
               if (event.currentTarget.classList.contains('readonly')) {
                   return false;
43
44
               ł
                                                  -1 , 1 + 1 - 1 , -1 + 1A.1<sup>th</sup>
```
TITUS

LEARNING

#### **Files to add**

● db/mobile.php

● class/output/mobile.php

● javascript/mobile.js

● mobile/YOURPLUGINNAME.html

● styles\_app.css

![](_page_16_Picture_6.jpeg)

**17**

![](_page_16_Picture_7.jpeg)

![](_page_16_Picture_8.jpeg)

# **Ionic Markup**

TITUS LEARNING

Like extended HTML

<p \*ngIf="!question.readOnly" class="core-info-card" icon-start> <ion-icon name="information-circle"></ion-icon> {{ 'plugin.qtype\_wordselect.taptoselect' | translate }}  $<$ /p> Tap to select

![](_page_17_Picture_4.jpeg)

# **db/mobile.php**

![](_page_18_Picture_1.jpeg)

![](_page_18_Figure_2.jpeg)

#### **Where to show the output**

![](_page_19_Picture_1.jpeg)

![](_page_19_Picture_2.jpeg)

● 'delegate' => 'CoreCourseModuleDelegate'

● 'delegate' => 'CoreQuestionDelegate'

● 'delegate' => 'CoreMainMenuDelegate'

![](_page_20_Picture_1.jpeg)

• See how the core plugins are written

• They use ES6/Typescript

• Not quite the same as plugins

![](_page_20_Picture_5.jpeg)

# **Testing on IOS and Android**

![](_page_21_Picture_1.jpeg)

**MANAN** 

● Mostly compatible

● IOS seemed to have more quirks

● Test on the real thing

![](_page_21_Picture_6.jpeg)

![](_page_22_Picture_0.jpeg)

![](_page_22_Picture_1.jpeg)

![](_page_22_Picture_2.jpeg)

marcus.green@tituslearning.com

<https://twitter.com/marcusavgreen>

<https://twitter.com/TitusLearning>

# **Any Questions?**